## ИНСТРУКЦИЯ ПО ПОДАЧЕ ЗАЯВЛЕНИЯ НА РАСПОРЯЖЕНИЕ СРЕДСТВАМИ МАТЕРИНСКОГО (СЕМЕЙНОГО) КАПИТАЛА НА ЕЖЕМЕСЯЧНУЮ ДЕНЕЖНУЮ ВЫПЛАТУ

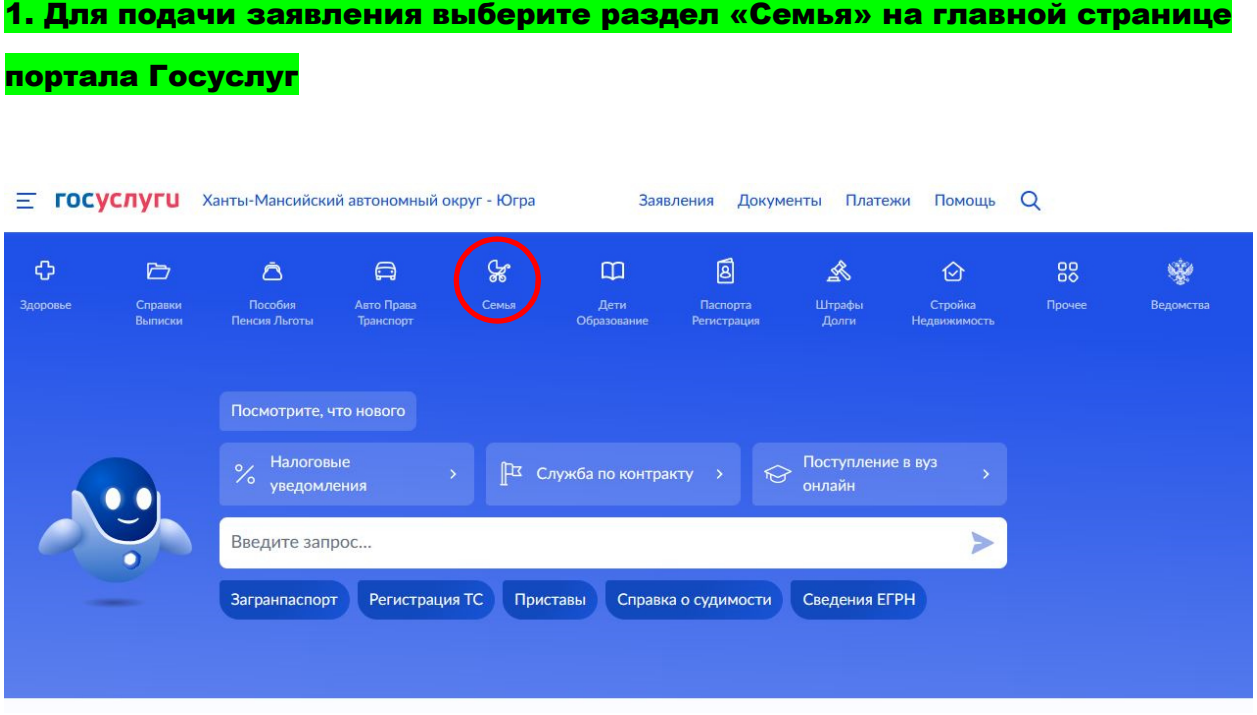

В выбранном разделе из столбца «Популярные услуги» выберите

### «Распоряжение материнским капиталом»

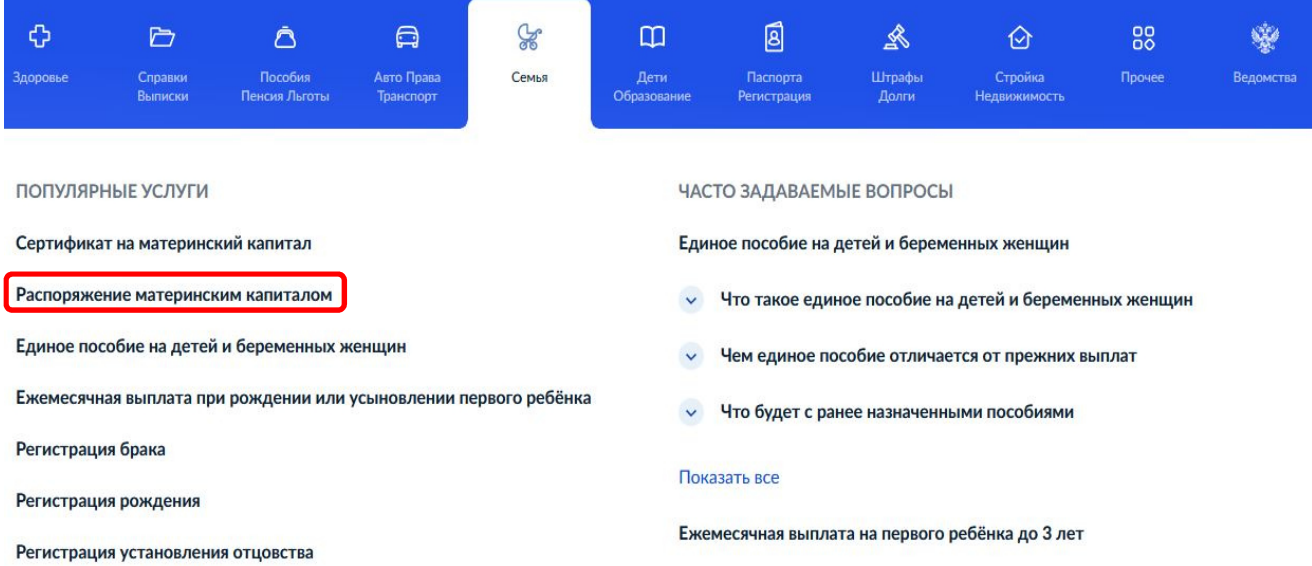

### Выберите направление на «Ежемесячную выплату»

# На что вы хотите использовать материнский капитал?

В зависимости от цели это можно сделать сразу после рождения ребёнка или после его трёхлетия

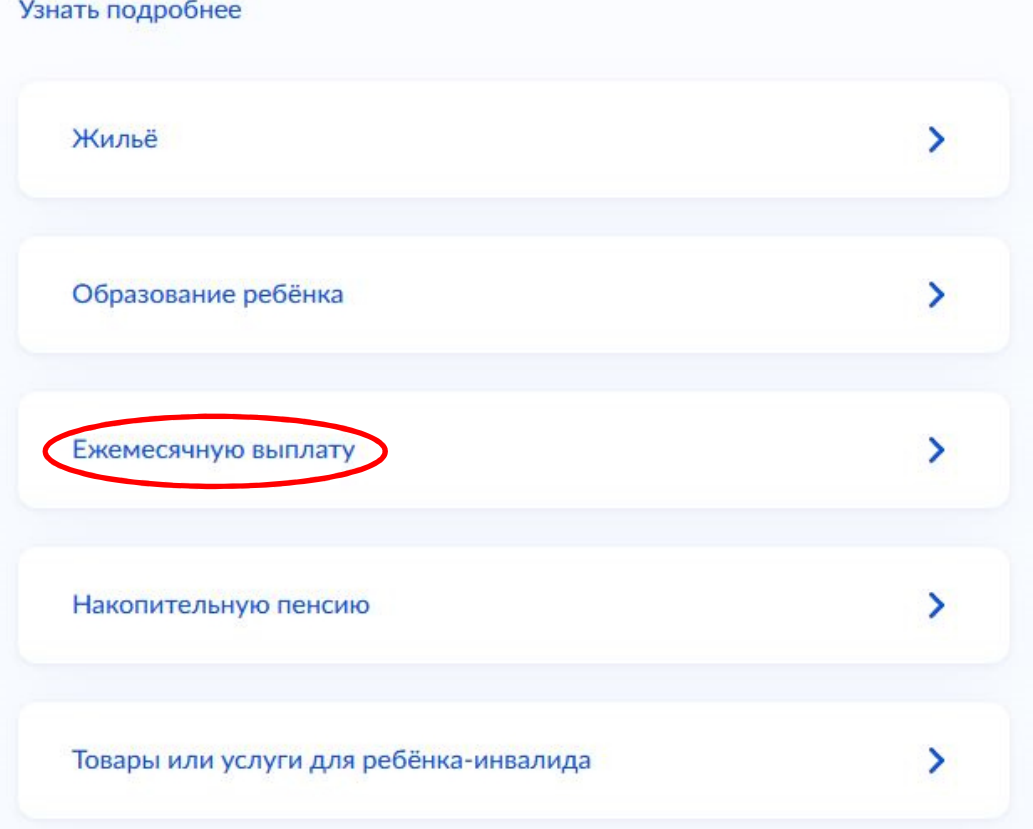

Выберите, на какого ребенка до 3-х лет оформляется выплата: на родного ребенка или усыновлённого:

Ребёнок, на которого оформляется выплата, был усыновлён?

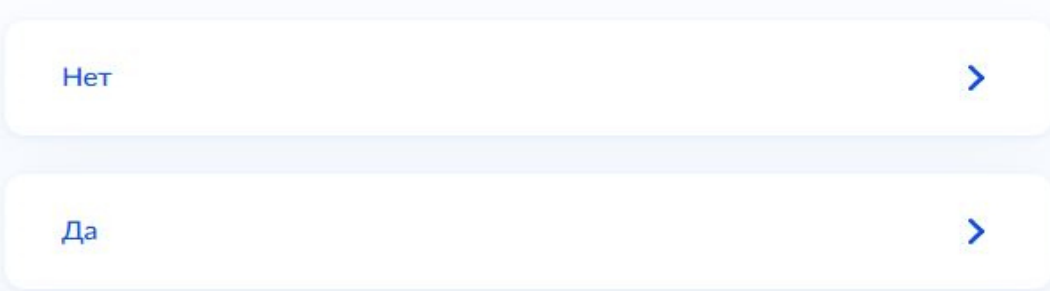

После выполнения данных действий, на следующей странице будет отображён необходимый перечень документов, для заполнения заявления, а также срок его рассмотрения. После ознакомления с информацией, нажмите кнопку «Перейти к заявлению», после чего Вы будете перенаправлены на страницу заполнения заявления.

2. Укажите способ обращения в СФР с заявлением: лично, либо через законного представителя ребенка:

> Рассмотрение заявления о распоряжении средствами (частью средств) материнского (семейного) капитала на получение ежемесячной выплаты до достижения ребенком возраста трех лет

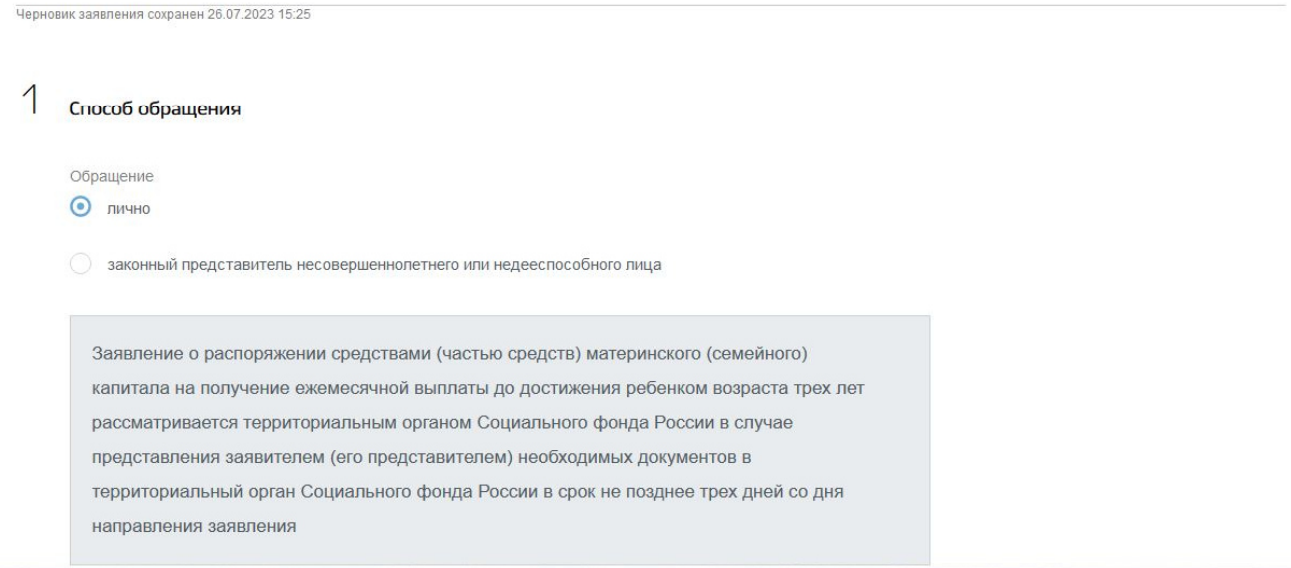

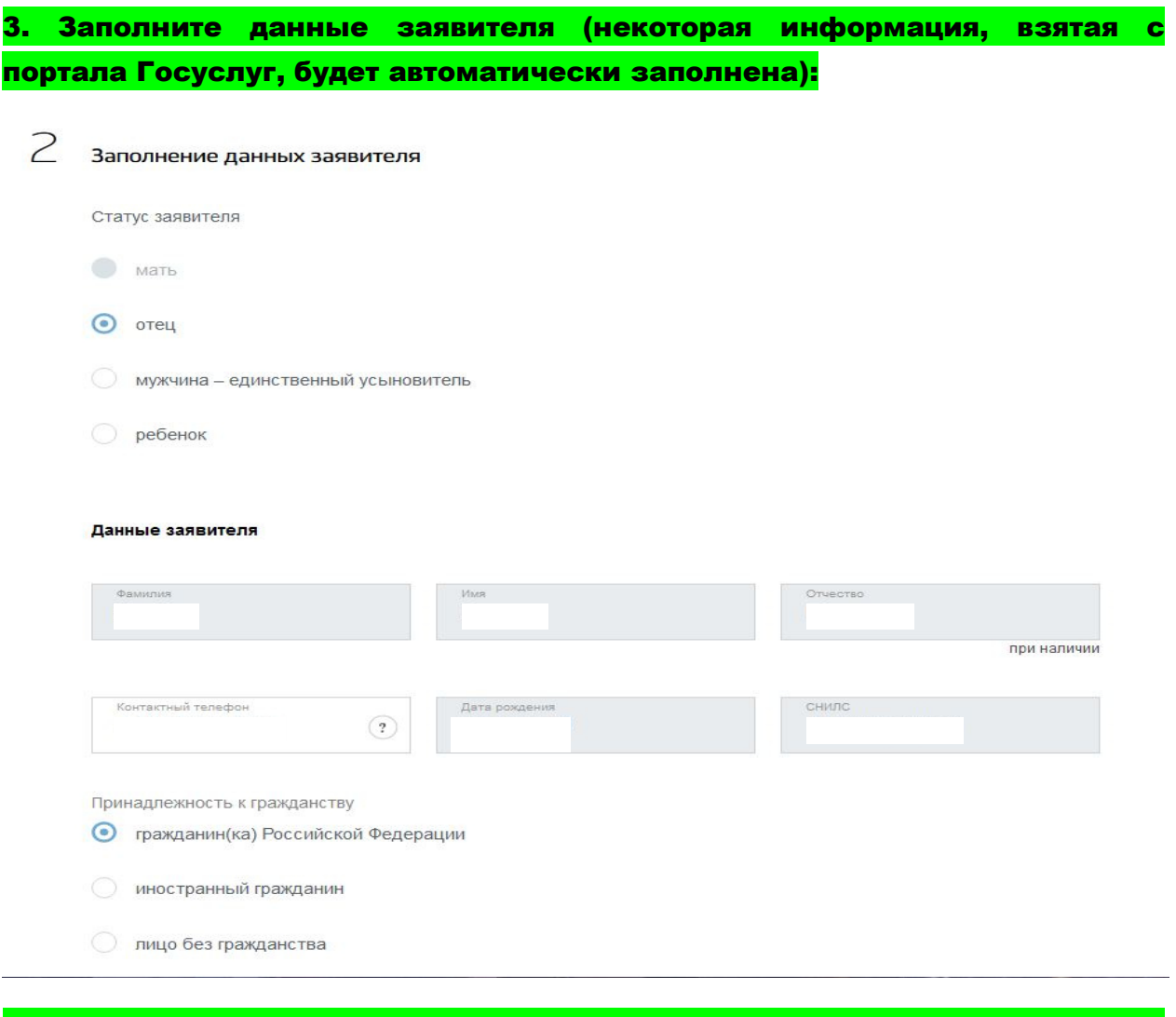

# 4. Укажите сведения о документе, удостоверяющем личность заявителя (в предыдущем шаге можно выбрать имеющийся документ)

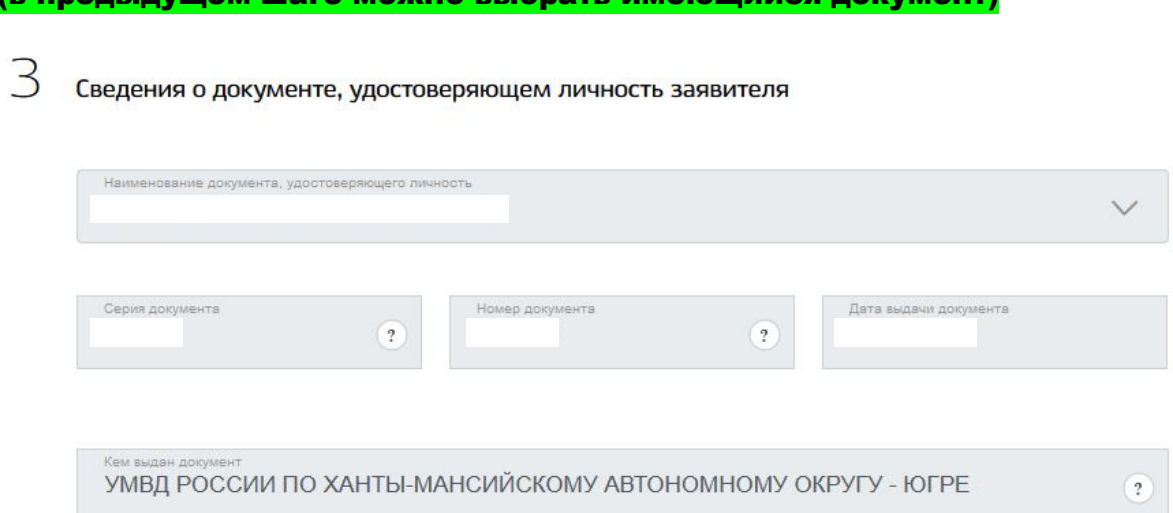

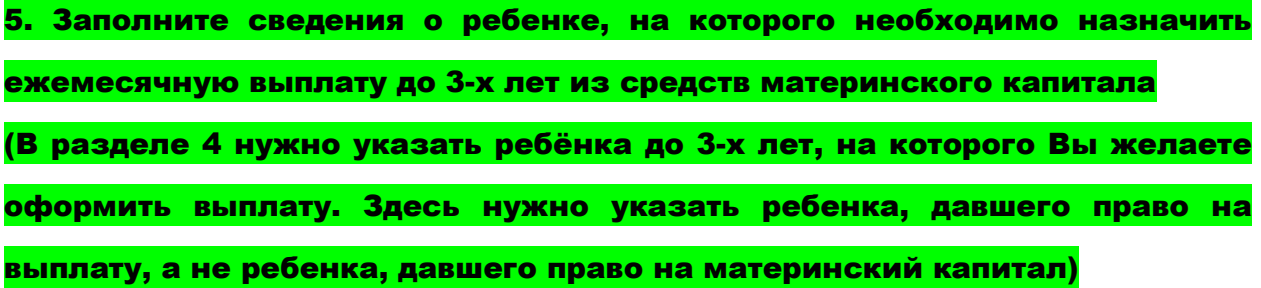

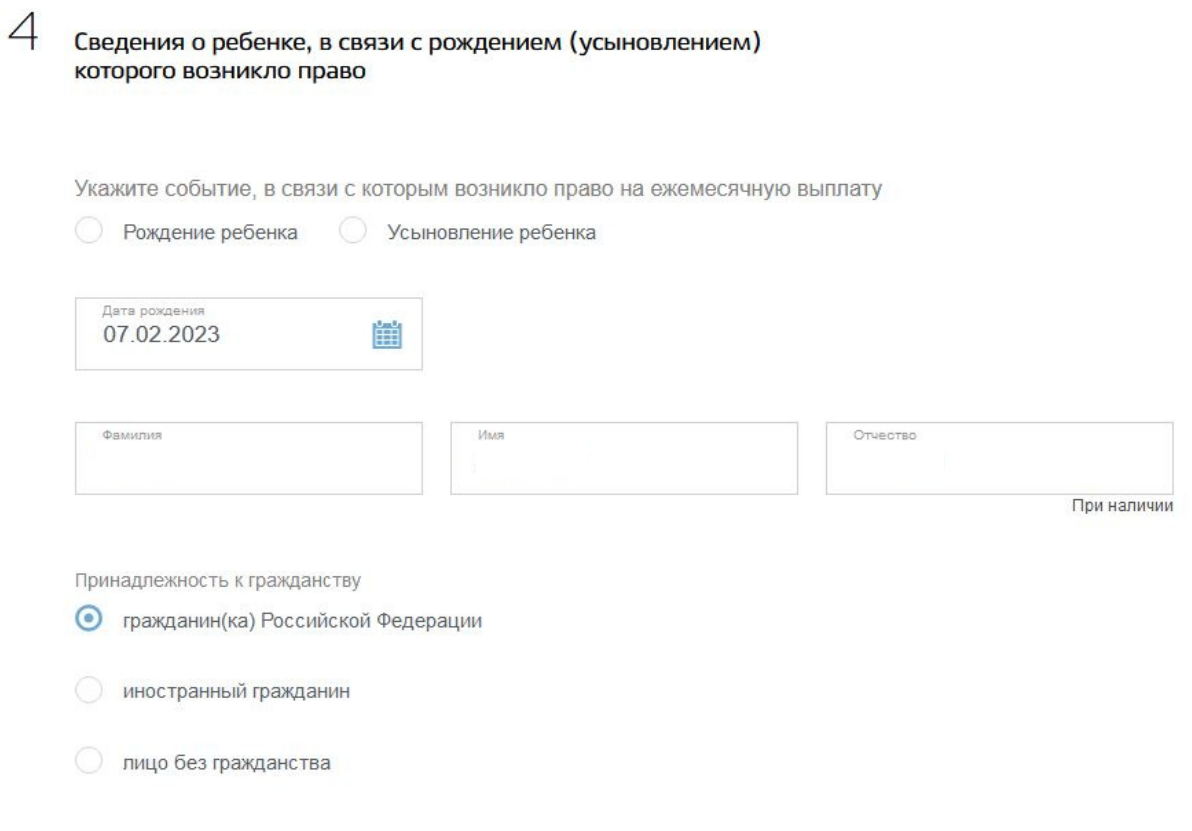

6. Заполните сведения об адресе места жительства:

5 Сведения об адресе места жительства заявителя

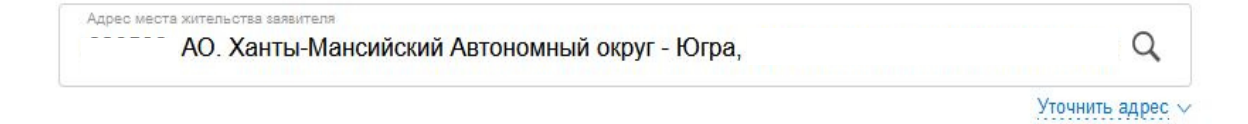

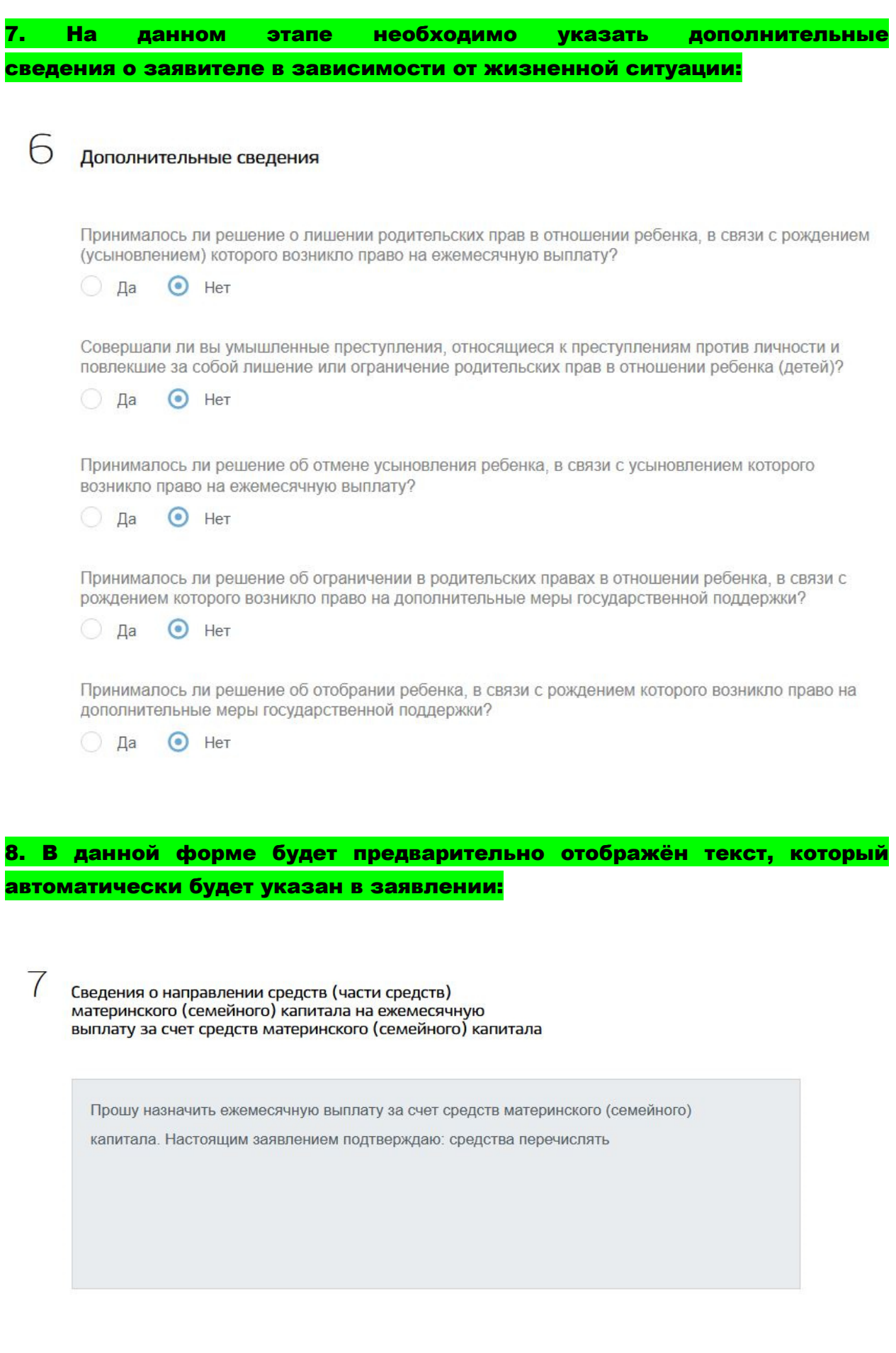

### 9. Укажите реквизиты Вашей кредитной организации.

Обращаем внимание, пособие может быть зачислено только на банковский счёт, к которому выпущена карта «Мир» или не выпущено никаких банковских карт:

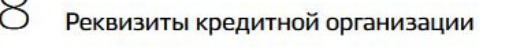

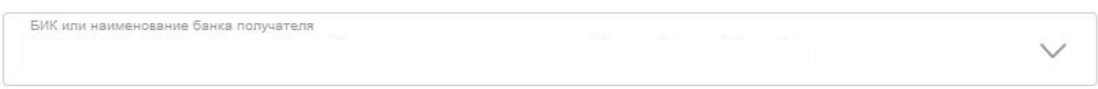

Ручной ввод реквизитов

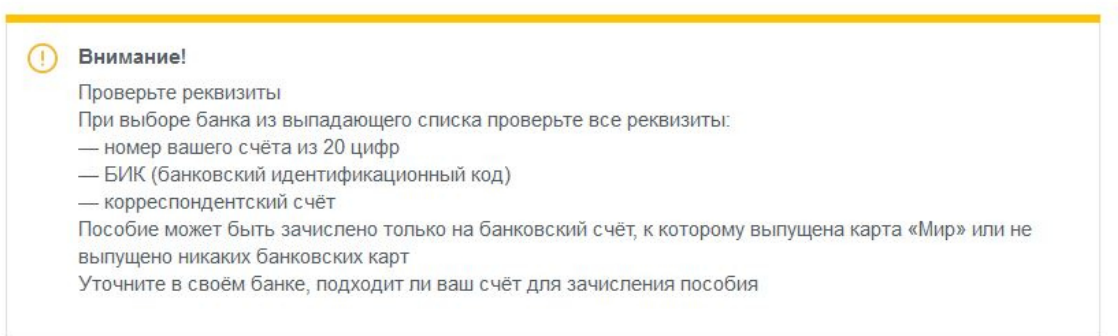

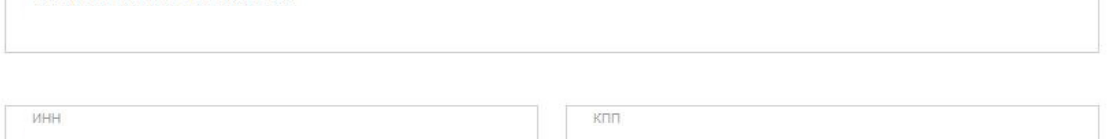

10. Затем укажите счет в кредитной организации, открытый на имя получателя данного пособия (Вы можете воспользоваться личным кабинетом банка для проверки

реквизитов)

Реквизиты получателя

9

Корреспондентский счет

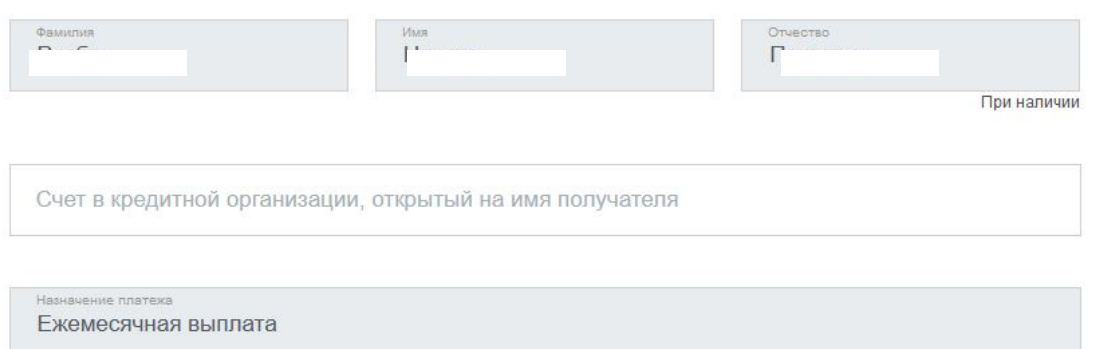

11. На данном этапе заполнения заявления требуется указать полные сведения о составе семьи: здесь указывается заявитель, его супруг(а), несовершеннолетние дети, а также дети, находящиеся под опекой (попечительством) и дети в возрасте до 23 лет, обучающиеся очно (не находящиеся в браке)

Чтобы внести сведения следующего члена семьи, используйте кнопку «+ ДОБАВИТЬ»

#### Статусы членов семьи:

 $10$ 

Мать – владелец сертификата, супруг – иное, несовершеннолетний ребенок – ребенок, давший право на выплату, при наличии других детей, несовершеннолетний ребенок – иное, либо совершеннолетний ребенок – иное.

Сведения к заявлению на ежемесячную выплату за счет средств материнского (семейного) капитала

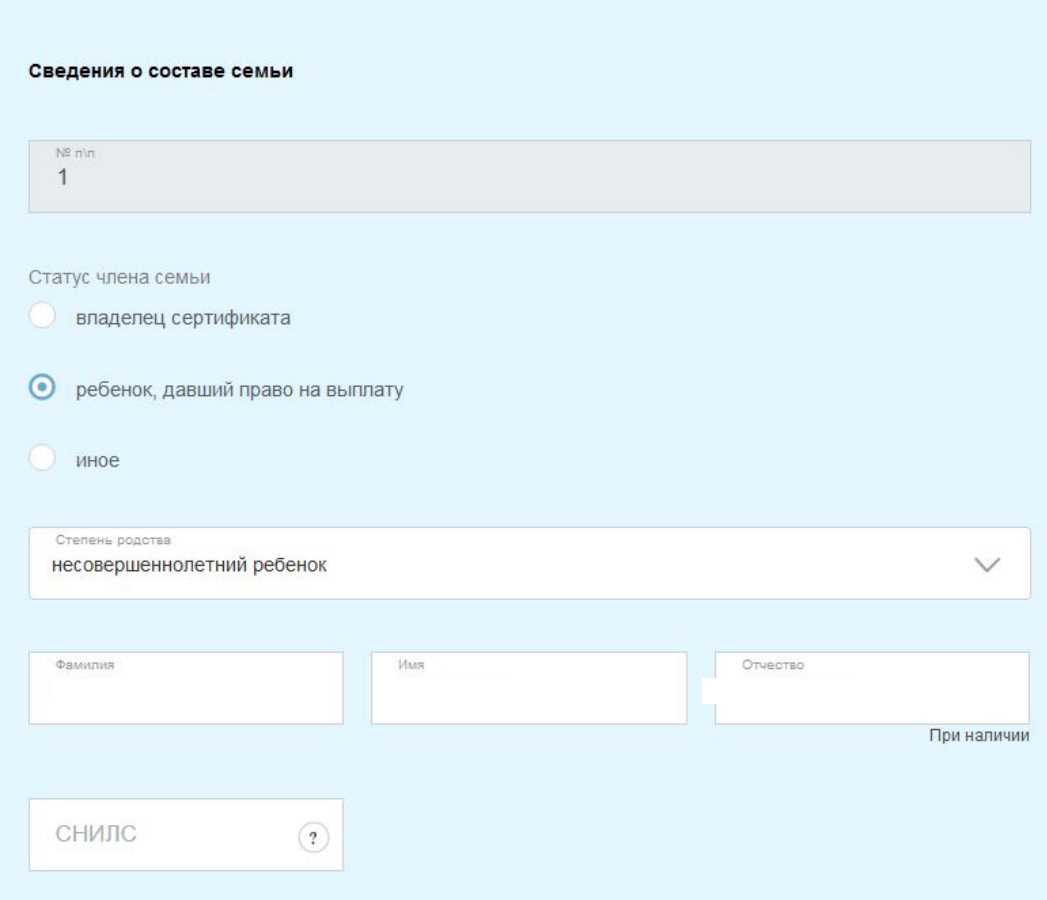

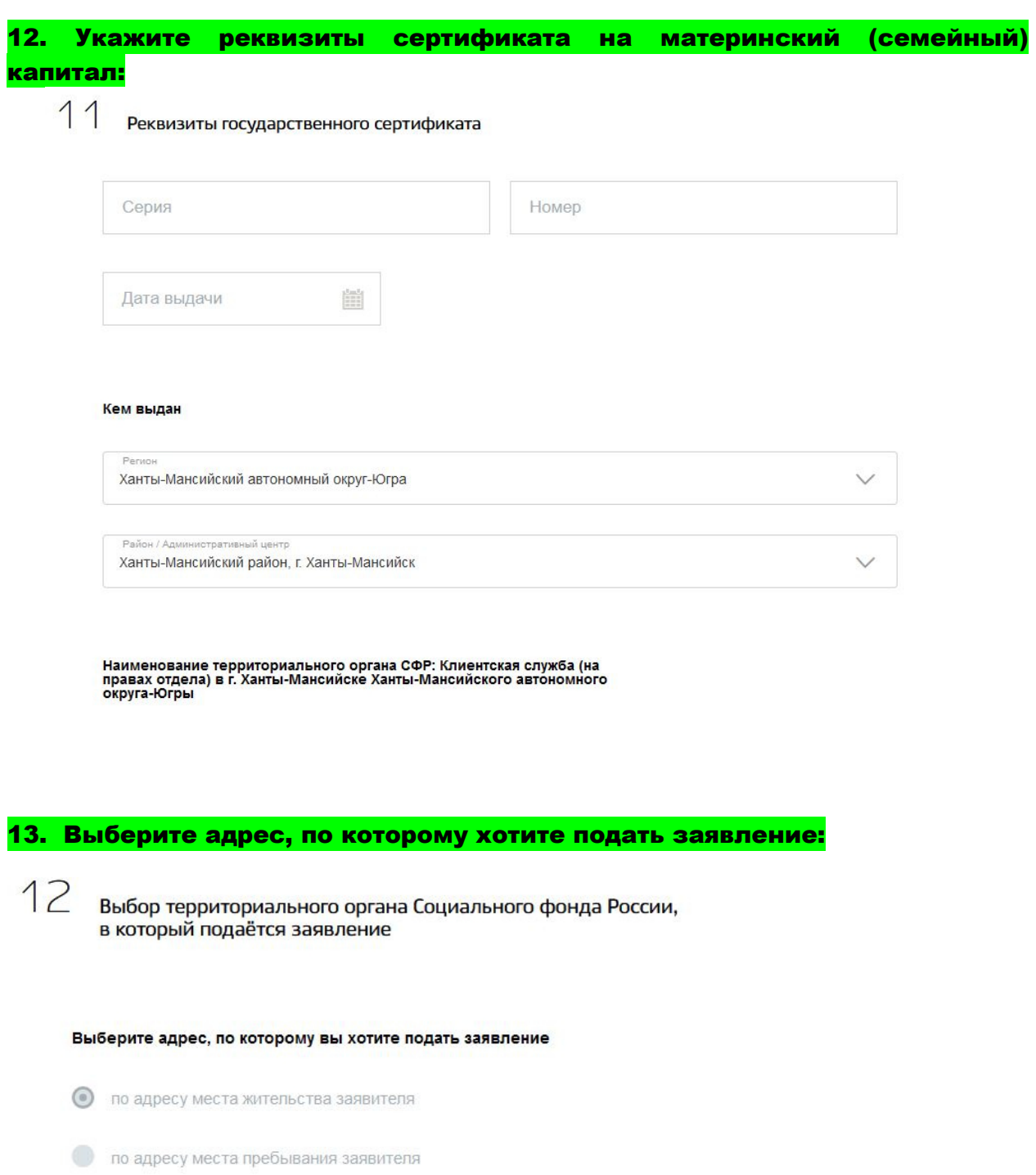

по адресу места фактического проживания заявителя

Наименование территориального органа СФР: Клиентская служба (на<br>правах отдела) в г. Ханты-Мансийске Ханты-Мансийского автономного<br>округа-Югры

Ваше заявление будет рассмотрено

14. Завершающим этапом перед подачей заявления необходимо подтвердить каждый пункт правил, что Вы предупреждены об ответственности за достоверность указанных в заявлении представленных сведений, а также об обязанности сообщать, о наступлении обстоятельств, влияющих на установление выплаты, не позднее 1 месяца с момента наступления события.

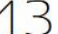

Правила предоставления услуги

Об ответственности за достоверность указанных в заявлении и представленных сведений, предупреждена (предупрежден)

Об обязанности сообщать о наступлении обстоятельств, влияющих на установление выплаты, не позднее 1 месяца с момента наступления события предупреждена (предупрежден)

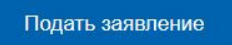

Перед тем, как нажимать кнопку «Подать заявление», внимательно проверьте правильность указанных Вами сведений в заявлении.

## 15. После подачи заявления появится подтверждение об отправке в ведомство, статус заявления можно отследить по истории.

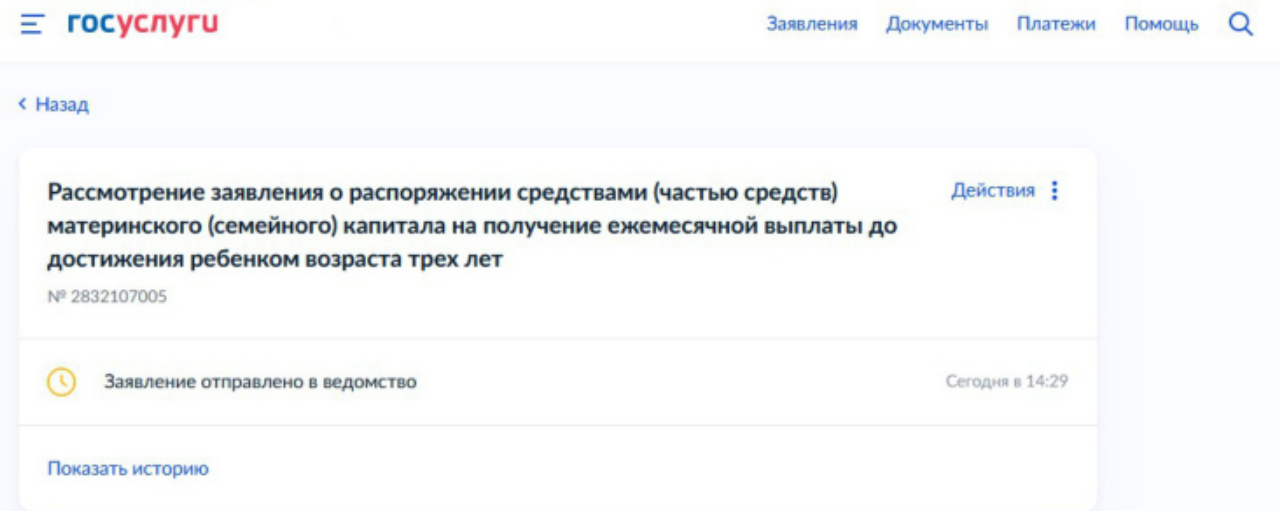